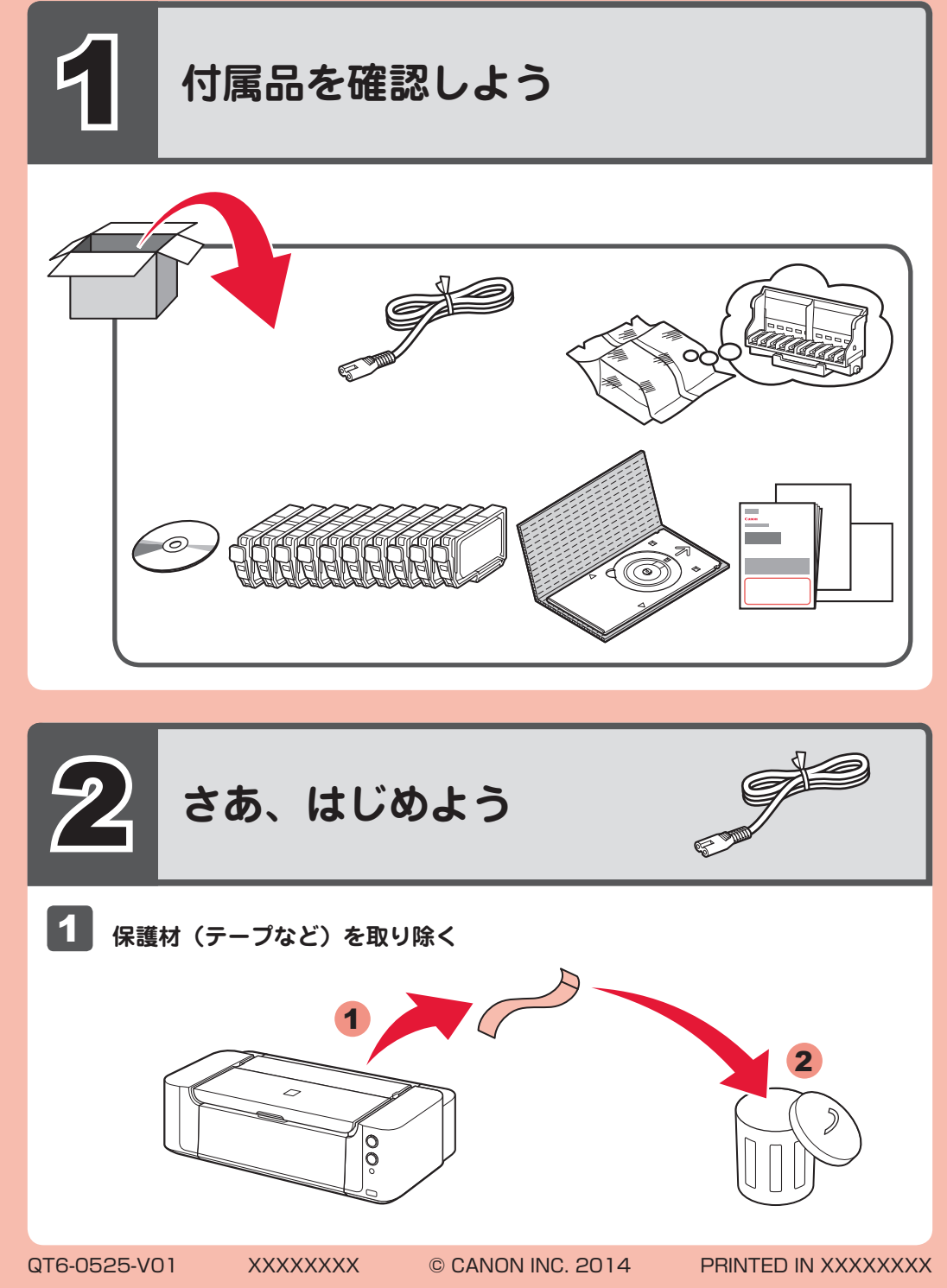

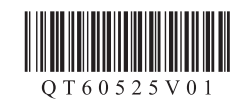

## **Canon PIXUS PRO-10S かんたんスタートガイド**

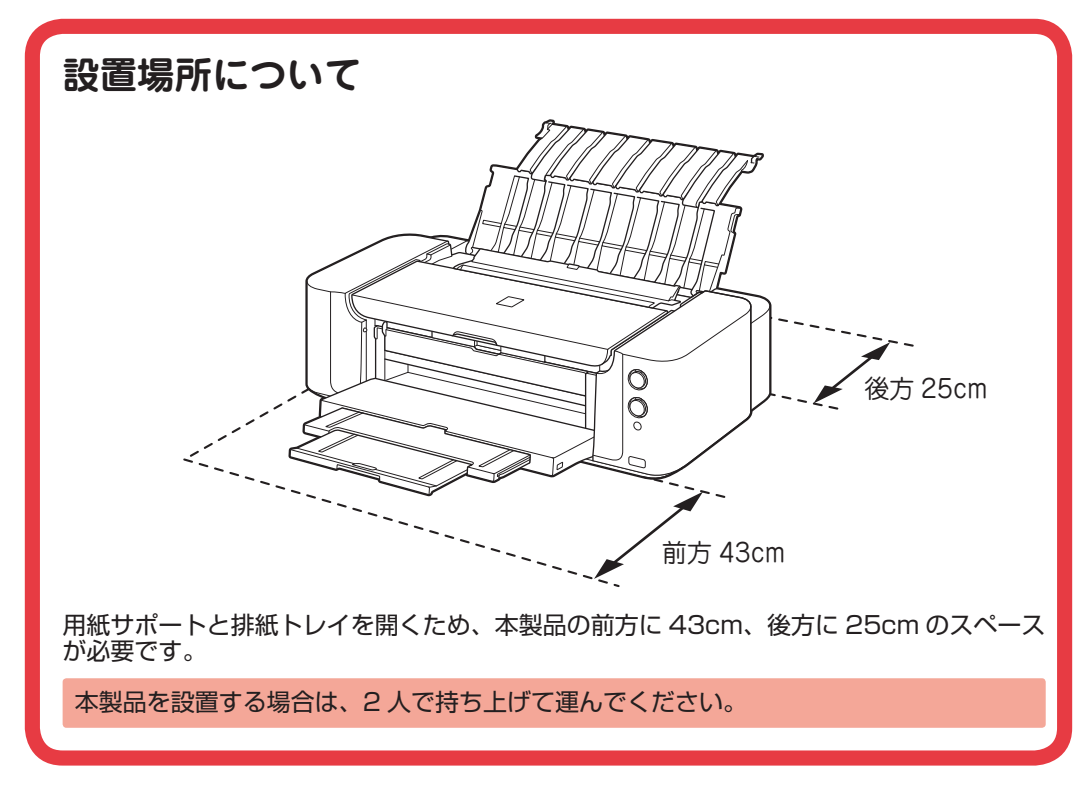

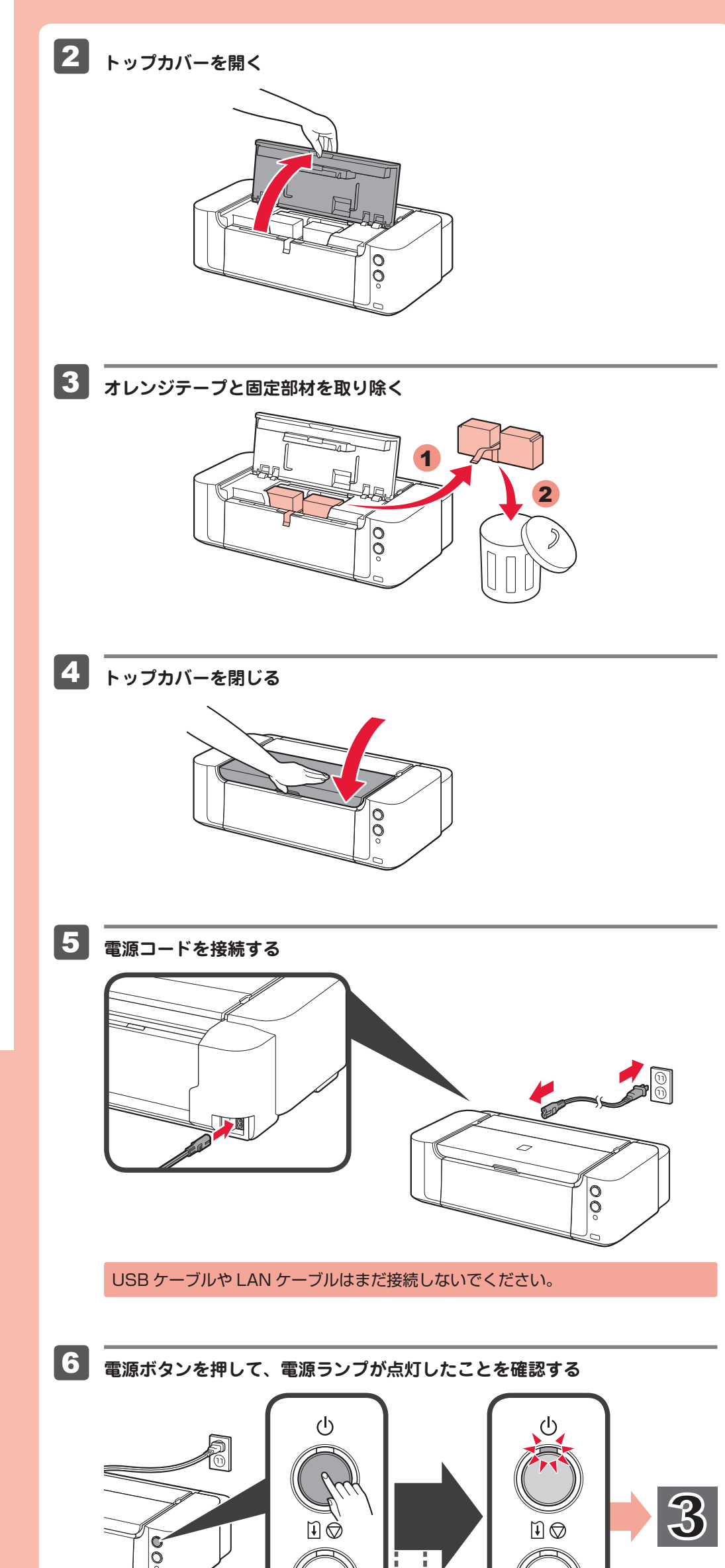

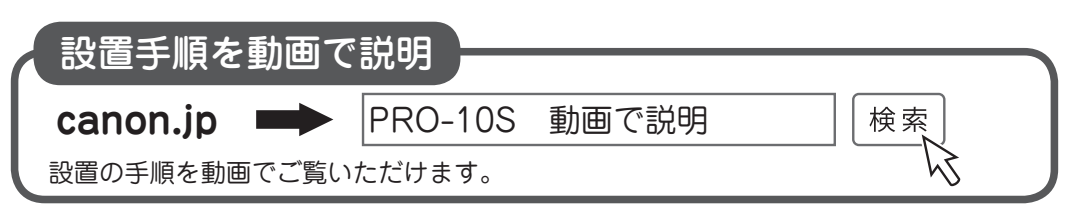

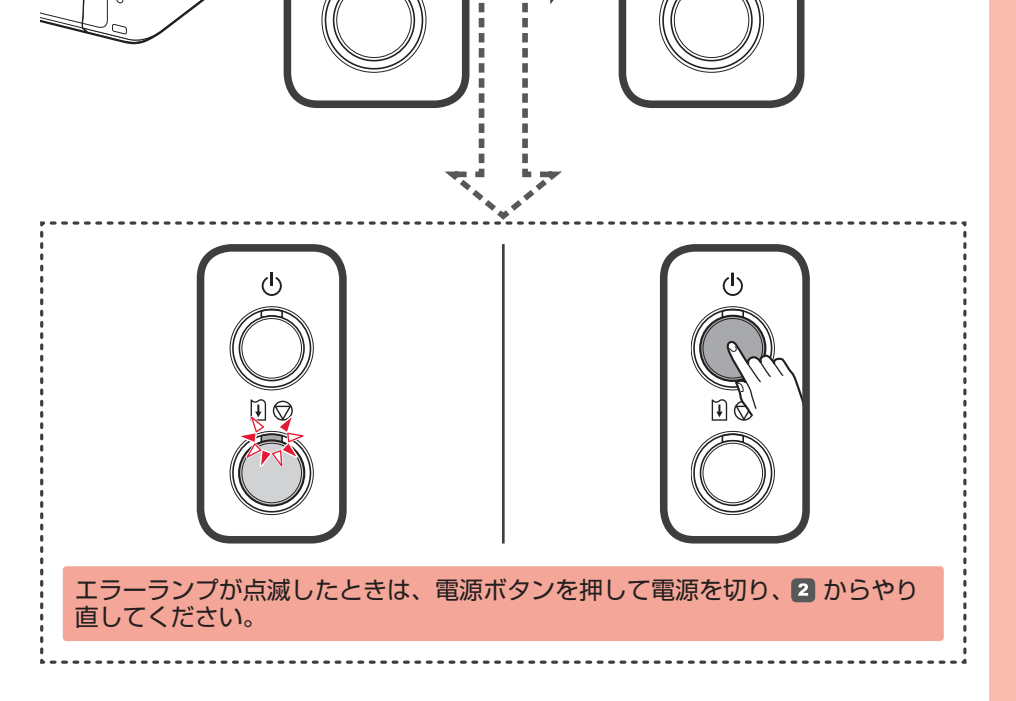

RMC: K10418

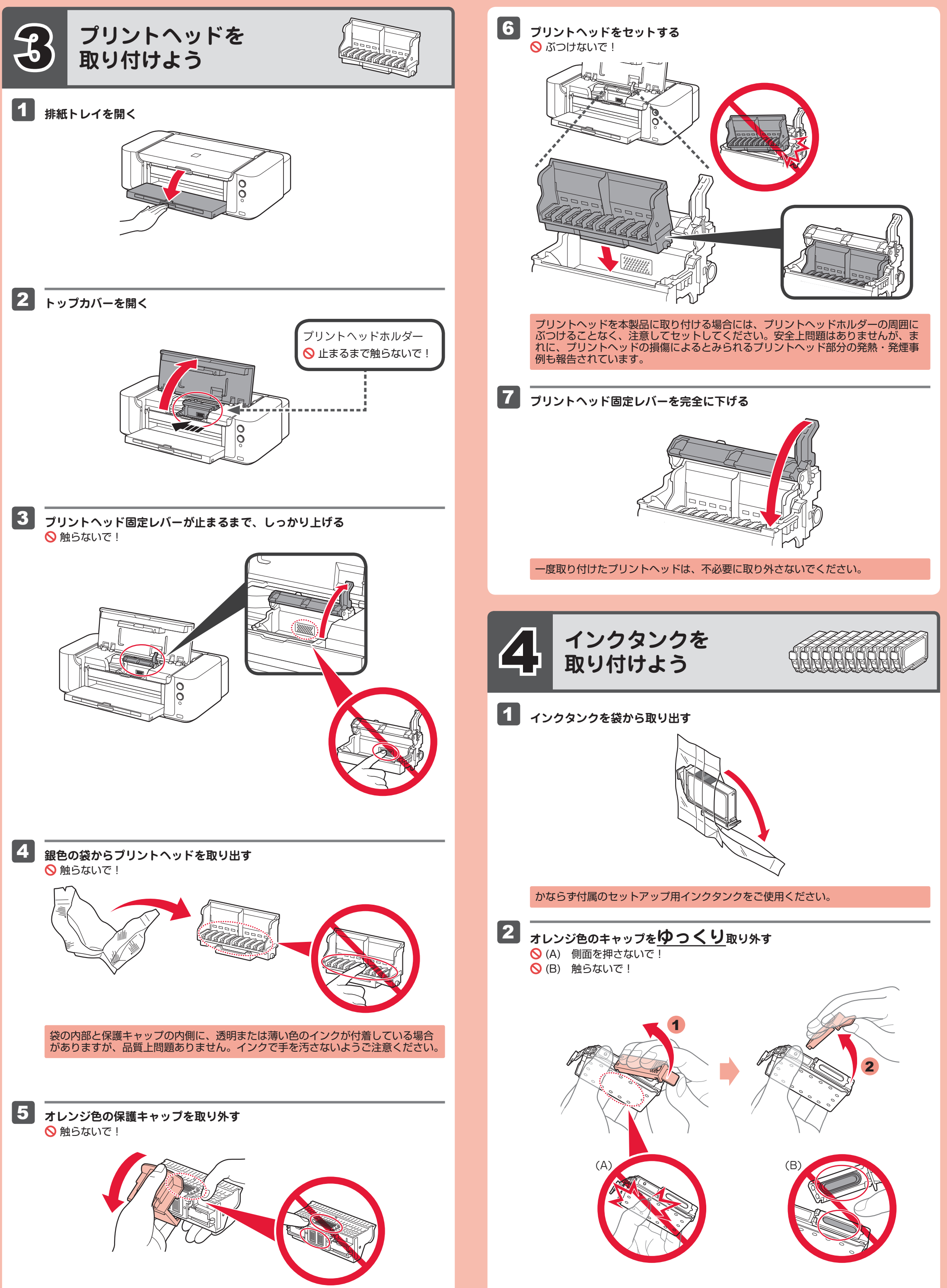

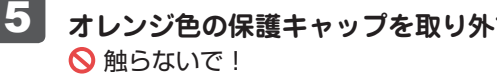

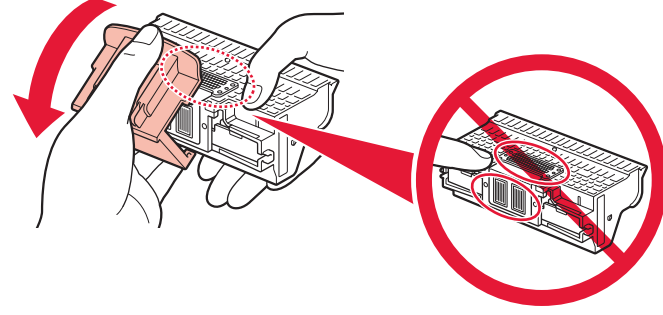

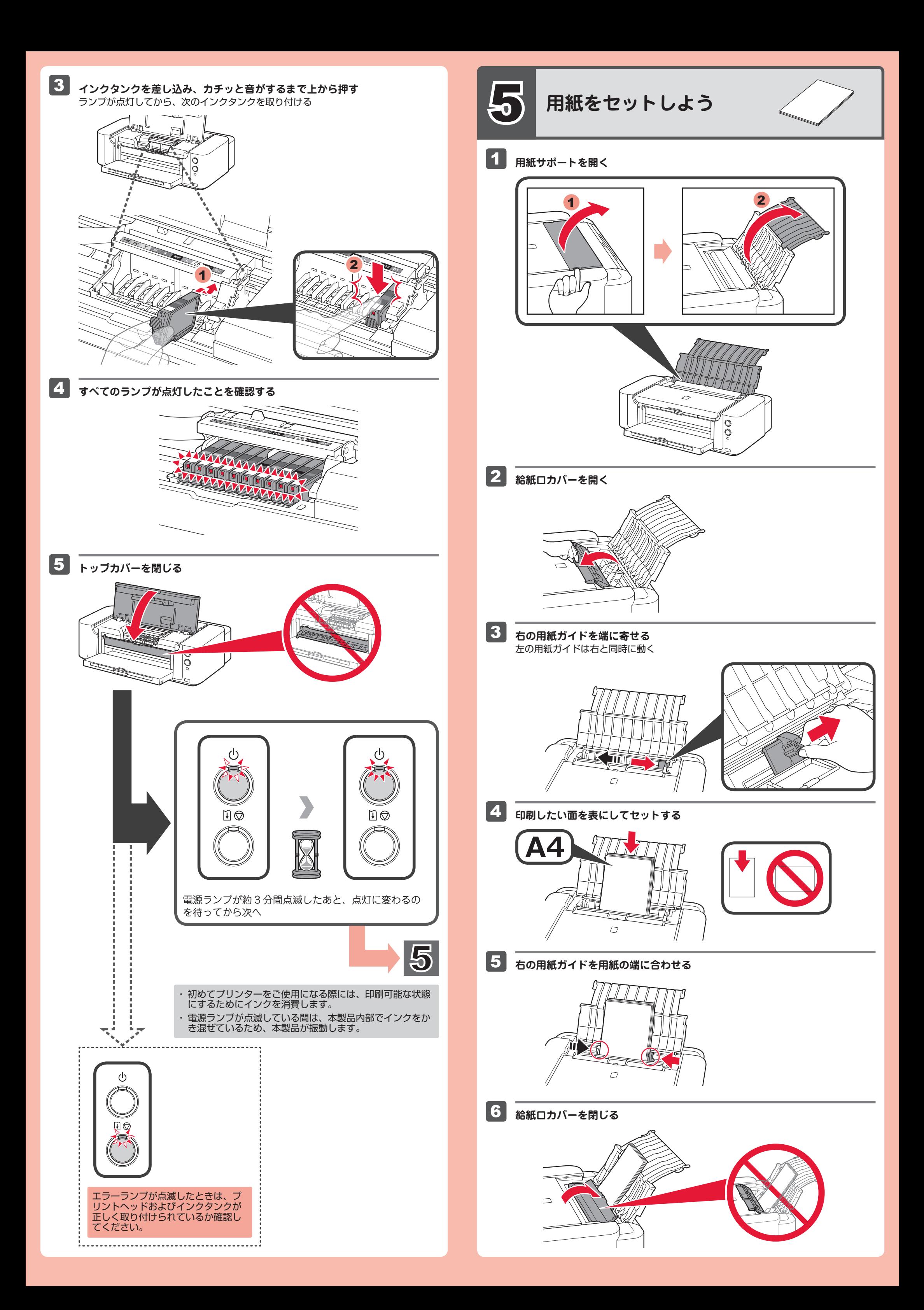

1

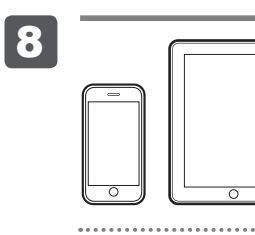

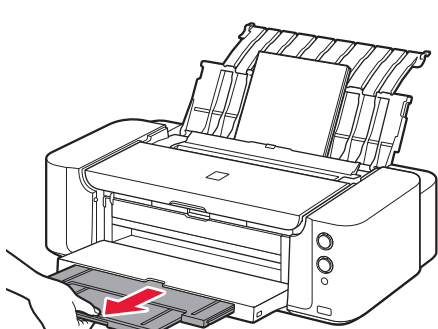

**パソコンから下記の Web サイトにアクセスして、本製品のセットアップを続 ける**

http://canon.com/ijsetup

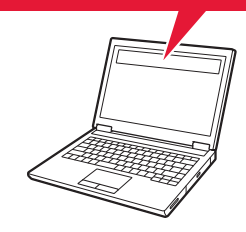

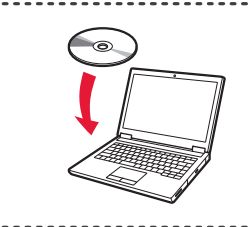

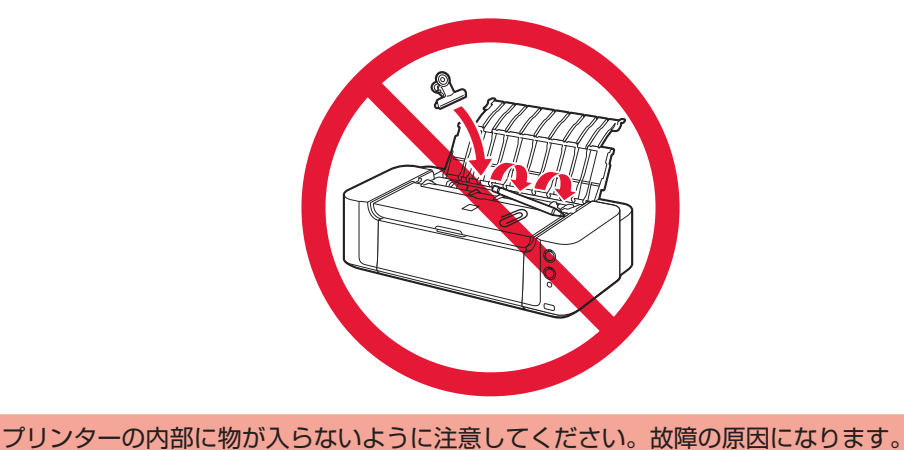

## **インクタンクについてのご注意**

- インクタンクに穴を開けるなどの改造や分解をすると、インクが漏れ、本製品の故障 の原因となることがあります。改造・分解はお勧めしません。
- インクの詰め替えなどによる非純正インクのご使用は、印刷品質の低下やプリント ヘッドの故障の原因となることがあります。安全上問題はありませんが、まれに、純 正品にないインク成分によるとみられるプリントヘッド部分の発熱・発煙事例 \* も報 告されています。

キヤノン純正インクのご使用をお勧めします。(\* すべての非純正インクについて上記 事例が報告されているものではありません。)

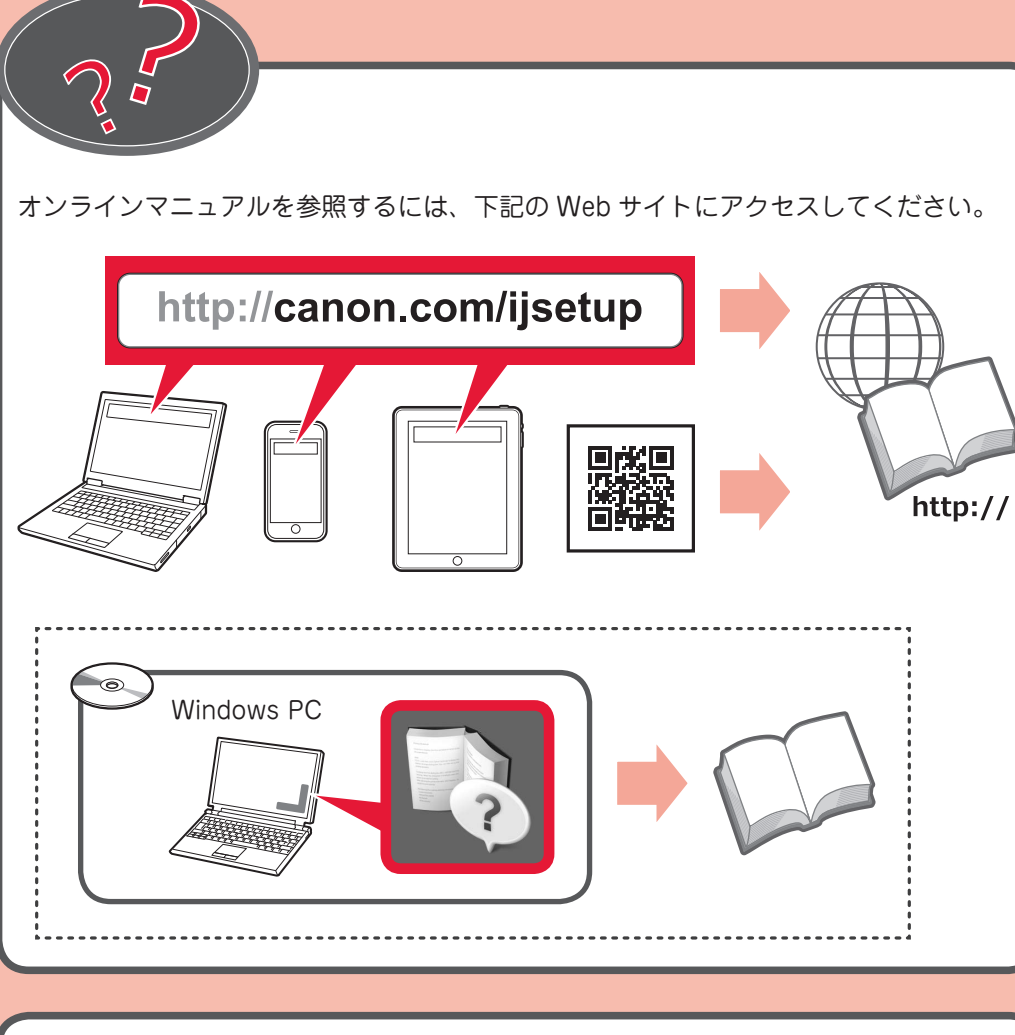

Windows パソコンをお使いの場合は、 セットアップ CD-ROM からも設定できます。

**パソコンから印刷したい場合は、 6「パソコンから使え るようにしよう」に進む**

- 非純正インクタンクまたは非純正インクのご使用に起因する不具合への対応について は、保守契約期間内または保証期間内であっても有償となります。
- 非純正インクタンクまたは非純正インクを使用した製品の修理においては、保守契約 の有無や有償修理・無償修理を問わず、追加の特殊点検等のための、特別料金をいた だく場合があります。
- ※インクタンクの交換については、電子マニュアル(取扱説明書)またはオンラインマ ニュアルの「インクタンクを交換する」を参照してください。

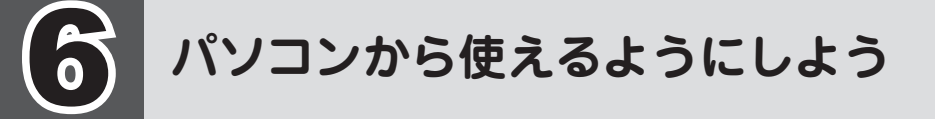

## **プリントヘッドの位置調整**

インストール画面の指示に従って操作してください。約 8 ~ 9 分後、2 枚目のパター ンが印刷されたら、プリントヘッド位置調整は完了です。

1 枚目のパターンは、一部がかすれて印刷されます。

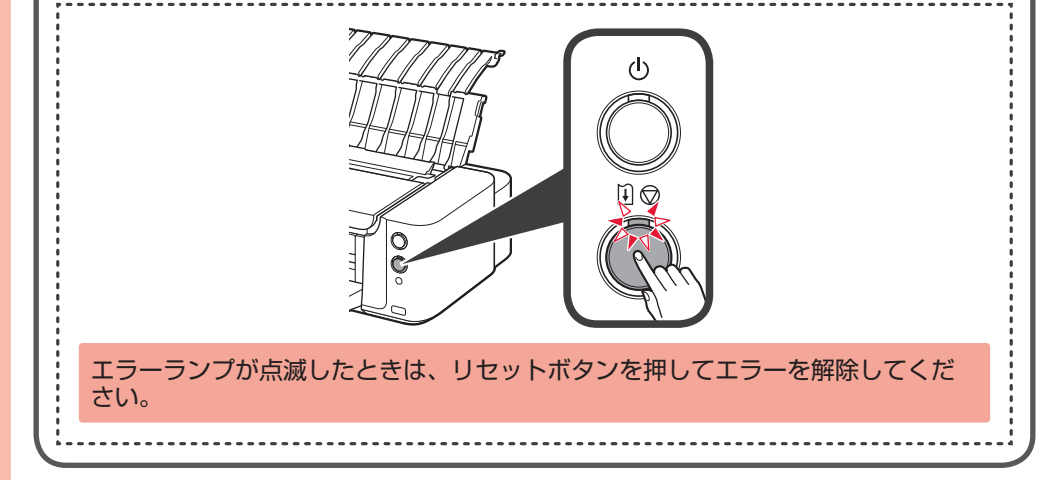

**パソコン以外の機器から印刷したい場合は、別紙『パソ コン以外から印刷するお客様へ』に進む**

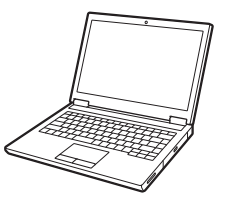